# Faculty of Computer Science, Dalhousie University *19/20-Sep-2023* CSCI 4152/6509 — Natural Language Processing

## Lab 2: Perl Tutorial 2

Instructor: Vlado Keselj Location: Goldberg CS  $134(u)/CS$   $143(g)$ Notes authors: Vlado Keselj, Magdalena Jankowska, Jacek Wolkowicz

## Perl Tutorial 2

## Lab Overview

- Use of Regular Expressions in Perl
- This topic is discussed in class, we will see some more examples in this lab
- The second part of the lab includes some practice with Regular Expressions
- Practice with processing Character N-grams

The lab starts with a presentation about regular expressions in Perl and some additional Perl functions. After that there will be practice exercises to be done on the timberlea server.

### *Slide notes:*

## Lab Evaluation

- The lab will be evaluated as a part of an assignment with the same submission deadline as the assignment, which will be at least one week after the lab.
- Files to be submitted by the end of the lab are:
	- 1. lab2-matching.pl
	- 2. lab2-matching-data.pl
	- 3. lab2-word-counter.pl
	- 4. lab2-replace.pl
	- 5. lab2-line-count.pl

## Regular Expressions

We will cover basics of using regular expressions in Perl in this section. For more information, you can find a lot of additional information on Internet. Some web pages are given below, and they correspond to the manual pages (command 'man') on timberlea, or any other Linux servers that have Perl installed.

## Some References about Regular Expressions in Perl

- To read more (e.g., on timberlea):
	- man perlrequick
	- man perlretut
	- man perlre
- Same information on:

```
http://perldoc.perl.org/perlrequick.html
```

```
http://perldoc.perl.org/perlretut.html
 http://perldoc.perl.org/perlre.html
– Used for string matching, searching, transforming
```
– Built-in Perl feature

#### Introduction to Regular Expressions

```
– A simple example:
 if ("Hello World" =˜ /World/) {
   print "It matches\n";
 } else {
   print "It does not match\n";
  }
```
The regular expressions are by default delimited with slash characters  $($ .../) in Perl. The operator match '="' is used to match a string with a regular expression.

#### Regular Expressions: Basics

– A simple way to test a regular expression:

while (<>) { print if /book/ }

prints lines that contain substring 'book'

- /chee[sp]eca[rk]e/ would match: cheesecare, cheepecare, cheesecake, cheepecake
- option /i matches case variants; i.e., /book/i would match Book, BOOK, bOoK, etc., as well
- Beware that substrings of words are matched, e.g.,

"That hat is red" =  $^{\circ}$  /hat/; matches 'hat' in 'That'

If the match operator  $(=^{\sim})$  is not used, it is assumed that the regular expression is matched with the default variable  $($ \$\_).

## RegEx — No match

```
if ("Hello World" !˜ /World/) {
 print "It doesn't match\n";
} else {
 print "It matches\n";
}
```
The operator no-match  $(1 \degree)$  is a negation of the match operator  $(=\degree)$ .

#### Character Classes (1)

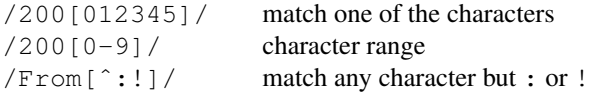

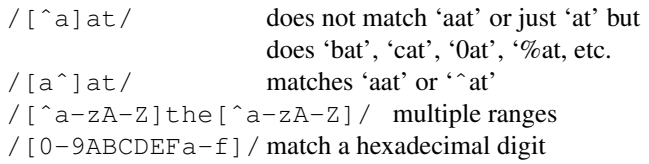

#### Character Classes (2)

. (period) any character but new-line

\d any digit; i.e., same as  $[0-9]$ 

\D any character but digit

 $\setminus$ s any whitespace character; e.g., space, tab, newline

\S any character but whitespace; i.e., printable

\w any word character (letter, digit, underscore)

\W any non-word character; i.e., any except word characters

Some more examples:

 $/\d\d$ :  $\ddot{\ddot{\alpha}}$ :  $\ddot{\ddot{\alpha}}$  matches a hh:mm:ss time format

 $/$ [ $\d\simeq$ ] / matches any digit or whitespace

 $/\wedge w\wedge w$  matches a word char, followed by non-word char, followed by word char

/..rt/ matches any two chars followd by 'rt'

/end\./ matches 'end.'

### Word Boundary Anchor (\b)

• \b is word boundary anchor. It matches inter-character position where a word starts or ends; e.g., between  $\vee$ and  $\setminus W$ 

• Examples:

```
$x = "Housecat catenates house and cat";
\zeta_{X} = \gamma / \text{cat} / matches cat in 'housecat'
\frac{5x}{5} = \frac{\text{back}}{\text{matches}} catenates'
\zeta x = \zeta / \text{cat} \cdot b matches cat in 'housecat'
$x =^{\text{back}}b matches 'cat' at end of string
```

```
Anchors \hat{ } and \hat{ }
```

```
"housekeeper" = \sqrt{k}eeper/; # match
"housekeeper" = \sqrt{\text{keper}}; # no match
"housekeeper" = \overline{'} /keeper$/; # match
"housekeeper\n" = \sqrt{(k_1 + k_2)^2 + (k_1 + k_2)^2} # match
"keeper" = \frac{1}{2} /^keep$/; # no match
"keeper" = \frac{7}{10} / ^keeper$/; # match
"" =˜ /ˆ$/; # ˆ$ matches an empty
              # string
```
#### Matching: Alternatives (Choices)

```
"cats and dogs" = \degree /cat|dog|bird/; # matches "cat"
"cats and dogs" = \degree /dog|cat|bird/; # matches "cat"
"cab" = \angle /a|b|c/ # matches "c"
                   \# /a|b|c/ == /[abc]/
/(a|b)b; \# matches "ab" or "bb"
/(ac|b)b/; # matches "acb" or "bb"
/(\hat{a}|b)c/; # matches "ac" at start, "bc" anywhere
/(a|[bc])d/; # matches "ad", "bd", or "cd"
/house(cat) \frac{1}{f} # matches "housecat" or "house"
/house(cat(s|)|)/; \# matches "housecats", "housecat"
                     # or "house". Groups can be nested.
/(19|20|)\ddot{o}d/d; # match years 19xx, 20xx, or xx
"20" = \frac{1}{20}" = \frac{1}{9} (19|20|) \d\d/; # matches null alternative
    \# /(19|20)\d\d/ would not match
```
#### **Repetitions**

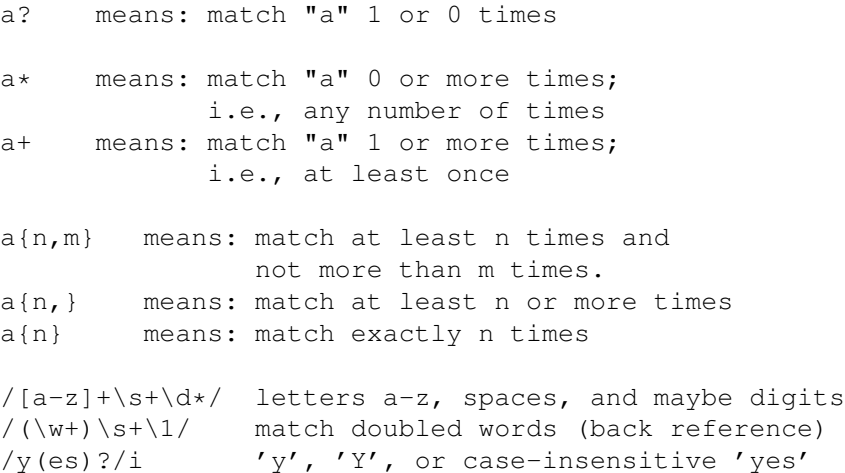

The example above /(\w+)\s+\1/ may be unclear since it uses the back-reference feature that we did not mention yet. The back reference used is  $\setminus 1$ , which means that this part must be equal to the part captured by the first pair of parentheses in the regular expression. Hence, this regular expression will match a word, followed by a number of whitespace characters, followed by that same word; e.g., 'alpha alpha'.

#### Extractions (or Captures)

```
# extract hours, minutes, seconds
if ($time = \/(d\dd):(\d\d):(\d\d)/)
{ # match hh:mm:ss format
 $hours = $1;$minutes = $2;$seconds = $3;}
```
# Another way to capture substrings:  $(\sh$ ,  $\mathfrak{m}$ ,  $\mathfrak{ss}) = (\mathfrak{times} = \wedge / (\d\mathrm{d}) : (\d\mathrm{d}) : (\d\mathrm{d}) / \}$ ;  $/(ab(cd|ef)((gi)|j))/;$ 1 2 34 # opening parentheses order  $/\b(\w\w\w)$  \s\1\b/; # use of backreferences

## Selective Grouping

```
# may want to use grouping but no substring capture
# use modified grouping: (?:regex)
```
# E.g.: match a number, \$1-\$4 are set, but we want \$1  $/( [+-] ? \ * (\det(\.\\dagger); ? | \.\\dagger) ( [eE] [+-] ? \dagger);$ 

# match a number faster, only \$1 is set:  $/( [+-] ? \ + ( ? : \det( ? : \Id + ) ? | \Id + ) ( ? : [eE] [+-] ? \Id + ) ?$ 

# match a number, get  $$1 =$  entire num.,  $$2 = exp.$  $/( [+-] ? \ * (? : \d+(? : \d+) ? | \, \d+) (? : [eE] ( [+-] ? \d+)) ?) /;$ 

#### Greediness in regex Matching

```
# by default: left-most longest match (greedy)
$x = "the cat in the hat";$x =^{\sim} /^{\sim}(.*) (at)(.*)$/;
  # matches:
  # $1 = 'the cat in the h (left-most longest)
  # $2 = 'at\frac{4}{3} $3 = ' (0 characters match)
$x =^{\sim} /^(.*?)(at)(.*)$/; # first group shortest match
  # matches:
  # $1 = 'the c
  # $2 = 'at# $3 = ' in the hat'
```
## Shortest Matches (Minimizing Greediness)

a?? # match 'a' 0 or 1 times. Try 0 first, then 1. a\*? # match 'a' 0 or more times, but as few times # as possible a+? # match 'a' 1 or more times, but as few times # as possible

a{n,m}? # match at least n and not more than m times,

```
# but as as few times as possible
a\{n, \}? # match at least n times, but as few times as
        # possible
a_{n}? # match exactly n times; so a_{n}? is equivalent
        # to a\{n\}
```
### Look-aheads, Look-behinds

```
$x = "I \text{ catch the housecat 'Tom-cat' with cathip";}$x =^{\sim} /cat(?=\s) /; \# look-ahead# matches 'cat' in 'housecat'
\text{Cctwords} = (\$x = ^{\sim}/(?\langle = \setminus s) \text{cat} \setminus w + /q); \# \text{look-behind}# matches:
       # $catwords[0] = 'catch'
       # $catwords[1] = 'catnip'
$x =^{\infty} / \beta \# matches 'cat' in 'Tom-cat'
$x = \sqrt{(? \le \} \cat(? = \s) /;# doesn't match; no isolated 'cat' in
       # middle of $x
$x = \sqrt{(?2!)s} foo(?!bar); # negative look-behind and
                                 # negative look-ahead
```
Look-aheads and look-behinds are relatively advanced features, which are rarely used. Their behaviour can usually be obtained by using regular expressions without them, but their use can result in shorter and less complex code.

Replacements: s/regex/replacement/

```
# General format: s/regexp/replacement/modifiers
# 1-letter modifiers, also called flags or options
$x = "Time to feed the cat!";$x =^* s/cat/hacker/;
  # $x now contains "Time to feed the hacker!"
$strong = 1 if $x =^* s/^ (Time.*hacker)! : $/$1 now! ;
sy = "'quoted words'$y =^s s/^t(.*)' $/$1/; # strip single quotes,
                       # $y contains "quoted words"
$x =^s s/(?<=\s) cat(?=&\s) / dog/g; # modifier 'g' used# to replace all matches
```
## More Replacement Examples

 $$x = "I$ batted 4 for 4";$  $*x = x / 4 / four$ ; # does not replace all 4s:  $Sx = "I<sub>0</sub>1<sup>o</sup>1<sup>o</sup>$ 

```
# $x contains "I batted four for four"
$x = "Bill the cat";$x =^* s/(.)/$ch{$1}_{++}; $1/eg; # flag "e" (evaluate)# counts characters, and final $1 simply
         # replaces char with itself
# Printing characters by frequency, sorted:
print "frequency of '$' is \ch{ \n\n\cdot "
```
The last example uses hashes (or associative arrays), which we did not cover yet in more detail, so we will give here a more detailed explanation. First, the substitution uses the option 'e' in replacement, which stands for 'evaluation'. This means that for each match in the first part of the substitution command, it is replaced with the result of the code in the replacement part. This code keeps counts of different characters in the hash %ch (a particular element of the hash is  $$ch{51}$ , and it leaves the character unchanged by having the last expression \$1. The rest of the code prints characters and their frequencies, sorted by their frequency. The use of the sort function will be explained later.

*Slide notes:*

## End of Regular Expressions

– We end review of regular expressions in Perl here

for sort  $\{\text{Sch}\}\leq>\text{Sch}\{\text{Sa}\}\$  keys  $\text{Sch}$ ;

– Hands-on Exercises to follow

## Hands-on Exercises with Regular Expressions in Perl

### Step 1. Logging in to server timberlea

1-a: Login to the server timberlea As in previous lab, login to your account on the server timberlea.

1-b: Check permissions of your course directory csci4152 or csci6509:

Important: Before you continue, you must check permissions on your course directory, which is either csci4152 or csci6509 depending on the course you are enrolled in. You were supposed to create this directory in the lab 1, but if you did not, you should create it now.

You should check permissions of this directory using the command:

```
ls -ld csci4152
or
  ls -ld csci6509
```
You need to use option  $-1$  to show the permissions, and the option  $-d$  to prevent subdirectory listing, which would clutter the output.

The output of the command must start with ' $d$ rwx------', which means that only you have read, write, and execute permissions. If it does not, for example, if it starts with ' $d$ rwxr-xr-x' or similar, you must fix the permissions using the command:

```
chmod 0700 csci4152
or
```

```
chmod 0700 csci6509
```
1-c: Change directory to csci4152 or csci6509 Change your directory to csci4152 or csci6509, whichever is your registered course.

1-d: Create directory lab2 and enter it:

mkdir lab2 cd lab2

Now, using the command 'mkdir lab2' create the directory lab2. After this, you should make this directory your current directory 'cd lab2', in other words, you should enter this directory.

## Step 2: Testing Regular Expressions

• Create file called lab2-matching.pl with the following content

```
#!/usr/bin/perl
while (\langle \rangle) {
   print if /book/;
}
```
This is a simple file which reads the lines from the standard input, and prints them if they contain the string 'book'. You can notice the while-loop which reads lines and stores each line in the default variable ('\$\_') before executing the iteration. The 'print' command prints the default variable since it is not given an argument, and you can also notice an inverted use of the if-statement where the action comes before 'if' and the condition comes after. Perl allows for this construct, which is not common in other languages.

• Make it executable and run it using commands:

```
chmod u+x lab2-matching.pl
./lab2-matching.pl
```
Enter some input lines; some of them including the word 'book' and some of them not. Notice how the lines that include the word book are echoed back, while the lines not including it are not.

Remember that you can end your input from the keyboard by pressing Control-d  $(C-d)$ . This is equivalent to redirecting the input from a file using ./lab2-matching.pl < some\_file.txt, or by specifying input as ./lab2-matching.pl some file.txt.

Submit: Submit the program lab2-matching.pl using the submit-nlp command. Remember that the command is executed in the following way on timberlea:

```
submit-nlp lab2-matching.pl
```
You will be prompted to enter your CSID and password.

## Step 3: Using DATA

Write a program called  $lab2-matching-data$ .pl with the following content. You should first read and make sure to understand the code. An explanation of the code is given after the code below.

```
#!/usr/bin/perl
# Program: lab2-matching-data.pl
```

```
sub testre {
   my $re = shift; my $line = shift;
   if (\frac{1}{2}) = \frac{1}{2} / \frac{1}{2} + \frac{1}{2} + \frac{1}{2} + \frac{1}{2} + \frac{1}{2} + \frac{1}{2} + \frac{1}{2} + \frac{1}{2} + \frac{1}{2} + \frac{1}{2} + \frac{1}{2} + \frac{1}{2} + \frac{1}{2} + \frac{1}{2} + \frac{1}{2} + \frac{1}{2} + \print "/$re/ MATCH: $'>>>$&<<<$'";
   } else {
       print "/$re/ NOMATCH: $line";
    }
}
while (<DATA>) {
   &testre('book', $_); # testing /book/;
}
__DATA__
This line has book in it.
How about textbook?
This is capitalized word "Book"
```
This program shows a bit more elaborate testing of regular expressions. We use a subroutine 'testre' for this task. It demonstrates that we can embed variables in a regular expression (variable '\$re'). After any regular expression match, the special variables  $\varsigma$ ,  $\varsigma$   $\varsigma$ , and  $\varsigma'$  are set to the part of string before match ( $\varsigma$ ), the part of string matched  $(\xi \xi)$ , and the part of string after the match  $(\xi')$ .

The program also demonstrates the use of words '\_\_DATA\_\_' and 'DATA' in Perl. The token '\_\_DATA\_\_\_' denotes the end of a Perl script, so content after this token is not read by the compiler. We can use this space to provide some data content which is accessible for reading using the special file handle DATA. Similarly to the use of  $\langle \rangle$  for reading from the standard input, the expressing <DATA> reads the next line of input from the DATA part of the program.

You can extend and test this program if you want, with more regular expressions and more DATA lines.

Submit: Submit the program lab2-matching-data.pl using the submit-nlp command.

#### Step 4: Counting words

Write a program called lab2-word-counter.pl with the following content:

```
#!/usr/bin/perl
# lab2-word-counter.pl
use warnings;
use strict;
my $tot=0;
while (\langle \rangle) {
  while \left(\frac{1}{a-zA-Z}+\frac{1}{g}\right) {
     $tot++;}
}
print "\nTotal number of words: $tot\n";
```
This program searches for words, where we define a word as a maximal sequences of letters. Notice the use of the  $1/\sqrt{g}$  modifier, which means a global search for the regular expression. In other words, the condition in the second

while loop will keep matching letter sequences, one after another, in the default variable  $\varsigma$  as long as the matches are found on this line.

Make the program executable and run it using commands:

```
chmod u+x lab2-word-counter.pl
./lab2-word-counter.pl
```
Enter some input lines. Remember that you can end your input from the keyboard by pressing Control-d  $(C-d)$ . This is equivalent to redirecting the input from a file using ./lab2-word-counter.pl < some\_file.txt, or by specifying input as ./lab2-word-counter.pl some\_file.txt. After the input ends, the program will print out the total number of words.

Submit: Submit the program lab2-word-counter.pl using the submit-nlp command.

#### Step 5: Simple Task 1

Write a program called  $l$  ab2-replace.pl that reads text from the standard input or from files specified as a command line parameters (i.e., use the operator <>) and for each line replaces all case-insensitive occurrences of the word book (i.e, book, or BOOK, or Book or bOOk etc.) with lowercase string book

You may want to use the  $s///$  operator, with modifiers that allow for global search and for case insensitive search.

You may want to use the following template of the code that needs filling in with a line.

```
#!/usr/bin/perl
# lab2-replace.pl
use warnings;
use strict;
while (\langle \rangle) { \# \langle \rangle reads one line of input into the default variable
    ### Below you would need to add a missing line of code
    ### that will replace within the default variable
    ### all the occurances of case-insensitive 'book' (book, Book,
    ### BOOK, etc) with the lowercase string 'book'
    ### MISSING LINE GOES HERE
    ### AFTER THE MISSING LINE
    print; #this line prints the default variable $_
}
```
To make program easier, do not use the word boundary anchors. This means that the word 'BOOKING', for example, will be replaced with the word 'bookING'.

**Submit:** Submit the program  $lab2-replace.pl using the submit-nlp command.$ 

#### Some String Functions

- Side note: man perlfunc gives a lot of information about different Perl functions
- chomp *string*; removes trailing newline from the string if it exists
- Like all predefined Perl functions, chomp can be used with parentheses as well, as in: chomp(*string*);
- length *string*; string length
- index*(str,substr[,offset])* returns position of the substring *substr* in the string *str*, starting from offset *offset*; if *offset* is not included, 0 is assumed; returns −1 if substring not found
- substr*(str,begin[,len])* returns substring of string *str* starting from *begin*, with length *len*; if *len* is missing, returns to the end of string *str*

#### Some String Functions: sprintf

– sprintf*(format, @arguments)* an elaborate function to create a string based on a given format with provided list of arguments; similar to the C function printf, more information provided in man perlfunc

#### Basic Input and Output (I/O) in Perl

#### Review: Standard Input and Standard Output

- Remember that *standard input* and *standard output* (and *standard error*) have a precise meaning in the Linux or Unix environment
- When a program reads *standard input* it reads keyboard by default
- When a program writes to *standard output* it prints to the screen terminal
- Redirection operators such as '<' and '>' can be used to redirect standard input from a file, or standard output to a file
- Redirection operators are used in the command line and do not depend on a programming language

## Basic I/O in Perl

- We have seen basic "diamond" operator <> for reading input
- The diamond operator <> behaves in a special way:
	- if the program is not given arguments, the diamond operator reads the standard input
	- if the program is given arguments, the diamond operator treats the first argument as the file name, opens the file, and reads it; when finished, it will open the next file using the next argument as the file name
- For output, we can use print
- printf can be used for formatted output
- We can also explicitly open and close files using command open and close
- print can be used to print to a file
- Let us look at some examples

#### Some I/O Code Snippets

We can read the standard input, or from files specified in the command line and print using the following code snippet:

while  $(\frac{1}{2})$  = <>  $\frac{1}{2}$  + print \$line }

or using the default variable  $\frac{1}{2}$ :

while  $(\le)$  { print }

The following two lines show different behaviour of <> depending on the context:

```
$line = \left\langle \rangle; # reads one line\text{Qlines} = \text{>}; # reads all lines,
print "a line\n"; # output, or
printf "%10s %10d %12.4f\n", $s, $n, $fl;
      # formatted output
```
The above examples show the use of the diamond operator  $(\langle \rangle)$  to read input, the use of command print to print output, and the command  $\text{print}$  to print formatted output, in a similar way as in the C programming language. The string after printf maybe puzzling if you have not seen the 'printf' function in C. The format specification %10s specifies that the first variable after the format string \$s should be printed in at least 10 characters, then %10d specifies that the number \$n should be printed as a decimal number in at least 10 positions, and %12.4f specifies that the number  $\frac{1}{2}$  is a floating-point number (number with a decimal period), which should be printed in 12 characters, with exactly 4 digits after the decimal point.

## Reading from a File

```
my $filename = 'file.txt';
#using file handle $fh
open(my $fh, '<', $filename);
my $line = <$fh>;
print $line;
close $fh;
```
## Reading from a File, with Error Check after Opening

```
my $filename = 'file.txt';
#using file handle $fh
open(my $fh, '<', $filename)
    or die "Cannot open file $filename: $!";
my $line = <$fh>;
print $line;
close $fh;
```
#### Writing to a File

my \$filename = 'file.txt'; #using file handle \$fh

open(my \$fh, '>', \$filename) or die "Cannot open file \$filename \$!"; print \$fh "new first line\n"; close \$fh;

#### Appending to a File

my \$filename = 'file.txt'; #using file handle \$fh open(my \$fh, '>>', \$filename) or die "Cannot open file \$filename \$!"; print \$fh "new last line\n"; close \$fh;

## Step 6: Count Number of Lines

- Write a program lab2-line-count.pl
- Usage: ./lab2-line-count.pl file.txt
- Output: file.txt has 124 lines
- Remember to include a file header comment
- Submit lab2-line-count.pl using nlp-submit

Write a Perl program named  $\text{lab2-line-count.pl}$  which counts number of lines in a given file. The program is run using the line:

```
./lab2-line-count.pl file.txt
```
where file.txt is an existing file. The output of the program must be in the following format to the standard output:

file.txt has 124 lines

assuming that the file file.txt has 124 lines.

Some hints: In order to run the program as  $./\text{lab2-line-count.pl}$ , the program must be user-executable and the first line must start with the so-called "hash-bang" combination: #!/usr/bin/perl To get the file name from the command line you can use the line:

my \$fname = shift;

at the beginning of the program. One common way to open a named file for reading in Perl is 'open  $(F, "\leq$frame")$ '. The symbol F in this code is called a file handle and you can read from it using  $\leq$  expression, which reads the next line of the file. The output could be printed using the command:

```
print "$fname has $cnt lines\n";
```
where  $$f$ name is the variable containing the name of the file, and  $$cnt$  contains the number of lines of the file.

Do not forget to include the file header comment, which should have the format as shown below:

```
#!/usr/bin/perl
# CSCI4152/6509 Fall 2022
# Program: lab2-line-count.pl
# Author: Vlado Keselj, B00123456, vlado@dnlp.ca
# Description: The program is a part of Lab2 required submissions.
```
Submit: Submit the output file lab2-line-count.pl using the submit-nlp command.

### Step 7: End of the Lab

- Make sure that you submitted all required files: lab2-matching.pl, lab2-matching-data.pl, lab2-word-counter.pl, lab2-replace.pl, lab2-line-count.pl
- End of the lab.